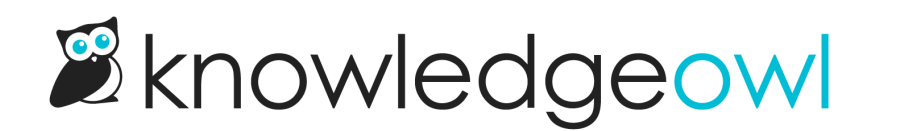

## Edit a custom reader filter

Last Modified on 01/31/2024 3:51 pm EST

To edit a custom reader filter:

- 1. Click on your profile icon/name in the upper right.
- 2. Select Readers from the dropdown to access the Readers area of your account.
- 3. Open the filter dropdown in the upper left, and select the filter you'd like to edit.
- 4. Click the Edit Filter button to the right of the filter dropdown.

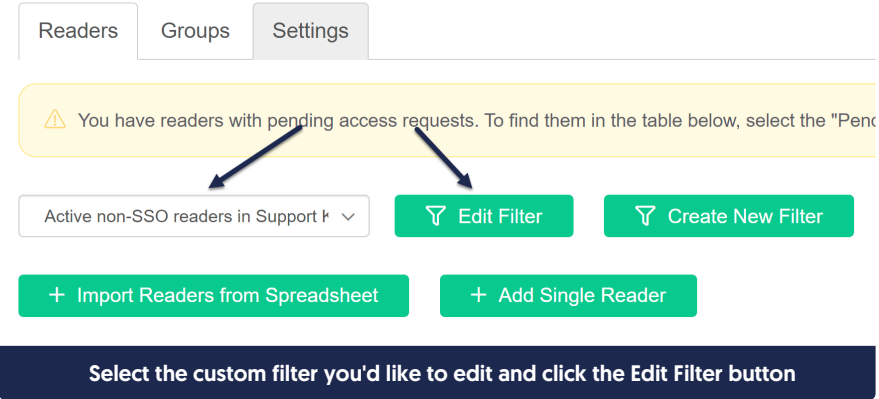

- 5. Make the changes to the filter you'd like.
- 6. Click the Update Filter button in the lower right to save your changes.

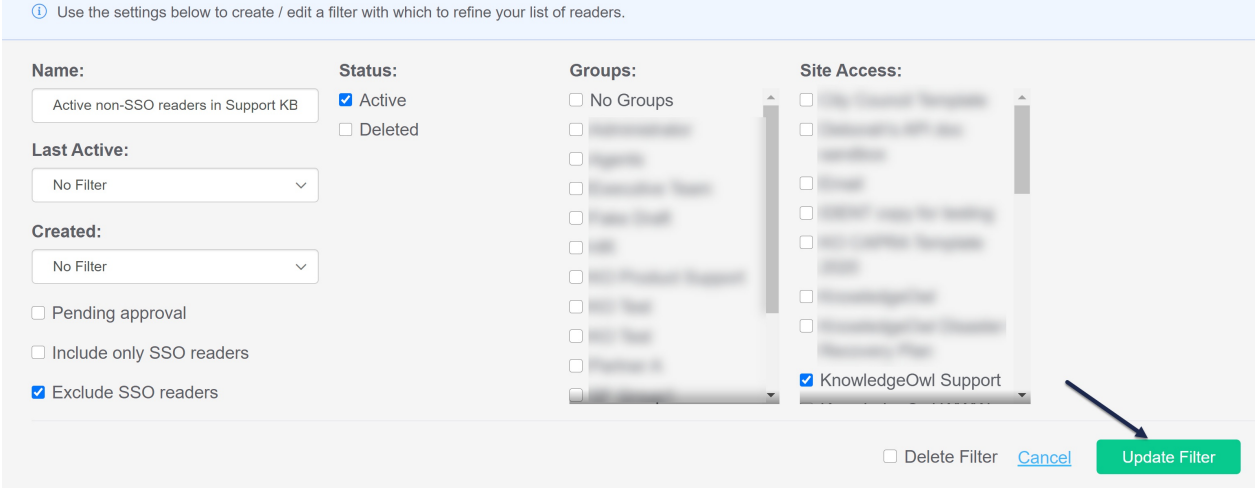

Copyright © 2015 – 2024 Silly Moose, LLC. All rights reserved. Powered by KnowledgeOwl knowledge base software.